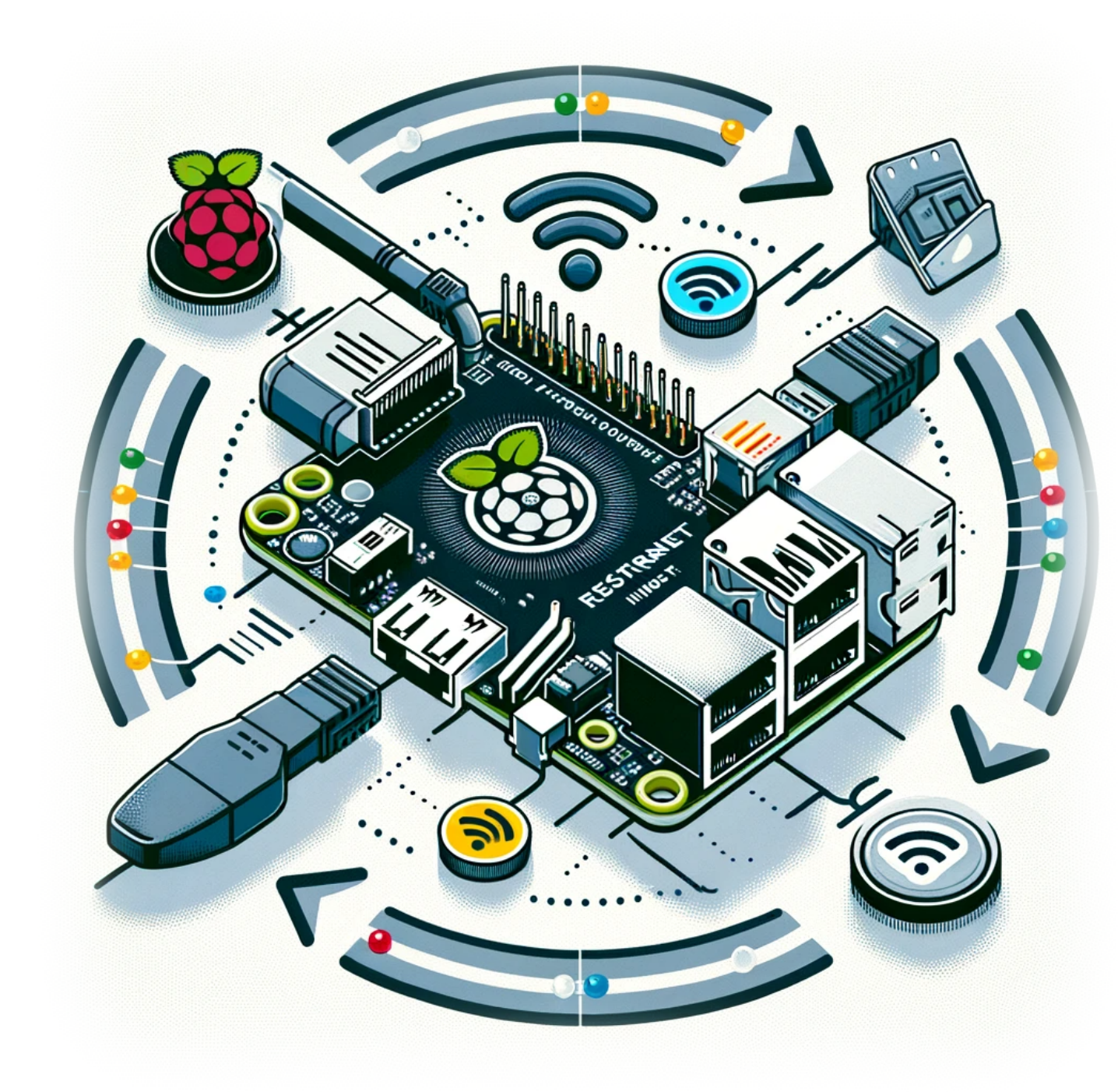

# **Comment redémarrer une interface réseau sur un Raspberry Pi**

Dans le monde du Raspberry Pi, assurer une connexion réseau stable et fiable est crucial pour divers projets et applications. Que vous gériez un système domotique, configuriez un serveur personnel ou expérimentiez avec des appareils IoT, la capacité à redémarrer votre interface réseau peut être incroyablement utile. Cette procédure simple mais efficace peut résoudre les

problèmes de connectivité et rafraîchir vos paramètres réseau sans redémarrer tout le système. Dans cet article de blog, nous allons vous guider à travers les étapes pour redémarrer les interfaces Ethernet et WiFi sur votre Raspberry Pi.

## **Redémarrage de l'interface Ethernet**

Si vous utilisez une connexion Ethernet et rencontrez des problèmes de réseau, redémarrer l'interface Ethernet peut aider. Voici comment vous pouvez le faire :

**sudo ifconfig** eth0 down && **sudo ifconfig** eth0 up *#Ethernet*

Cette commande va d'abord désactiver l'interface Ethernet (eth0) puis la réactiver, la redémarrant efficacement.

#### **Redémarrage de l'interface WiFi**

Pour ceux qui sont connectés via WiFi, le processus est similaire. Utilisez la commande suivante pour redémarrer votre interface WiFi :

**sudo ifconfig** wlan0 down && **sudo ifconfig** wlan0 up *#WiFi*

Semblable à la commande Ethernet, cela va d'abord désactiver l'interface WiFi (wlan0) puis la réactiver, rafraîchissant votre connexion WiFi.

### **Conclusion**

Redémarrer votre interface réseau sur un Raspberry Pi est un processus simple qui peut être une solution rapide pour divers problèmes liés au réseau. Que ce soit pour Ethernet ou WiFi, les commandes ci-dessus peuvent vous aider à retrouver la connectivité sans nécessiter un redémarrage complet. Cela peut économiser du temps et préserver l'état d'autres processus en cours sur votre Raspberry Pi. Souvenez-vous d'utiliser ces commandes judicieusement et comprenez que temporairement vous perdrez la connectivité réseau pendant le processus de redémarrage.

# **Tags[Raspberry\\_Pi](https://laswitchtech.com/tag/raspberry_pi?do=showtag&tag=Raspberry_Pi)[Raspberry\\_Pi\\_OS](https://laswitchtech.com/tag/raspberry_pi_os?do=showtag&tag=Raspberry_Pi_OS)[Interface\\_Réseau](https://laswitchtech.com/tag/interface_reseau?do=showtag&tag=Interface_R%C3%A9seau)[Rése](https://laswitchtech.com/tag/reseautage?do=showtag&tag=R%C3%A9seautage) [autage](https://laswitchtech.com/tag/reseautage?do=showtag&tag=R%C3%A9seautage)[Dépannage](https://laswitchtech.com/tag/depannage?do=showtag&tag=D%C3%A9pannage)**

- [Twitter](https://twitter.com/intent/tweet?url=https%3A%2F%2Flaswitchtech.com%2Ffr%2Fblog%2Ftutorials%2Fraspberry-pi%2F2023-12-18-how-to-restart-a-network-interface-on-a-raspberry-pi&text=Comment%20red%C3%A9marrer%20une%20interface%20r%C3%A9seau%20sur%20un%20Raspberry%20Pi)
- [Facebook](http://www.facebook.com/sharer.php?u=https%3A%2F%2Flaswitchtech.com%2Ffr%2Fblog%2Ftutorials%2Fraspberry-pi%2F2023-12-18-how-to-restart-a-network-interface-on-a-raspberry-pi)
- [LinkedIn](https://www.linkedin.com/shareArticle?url=https%3A%2F%2Flaswitchtech.com%2Ffr%2Fblog%2Ftutorials%2Fraspberry-pi%2F2023-12-18-how-to-restart-a-network-interface-on-a-raspberry-pi&title=Comment%20red%C3%A9marrer%20une%20interface%20r%C3%A9seau%20sur%20un%20Raspberry%20Pi&summary=Comment%20red%C3%A9marrer%20une%20interface%20r%C3%A9seau%20sur%20un%20Raspberry%20Pi%0A%0ADans%20le%20monde%20du%20Raspberry%20Pi%2C%20assurer%20une%20connexion%20r%C3%A9seau%20stable%20et%20fiable%20est%20crucial%20pour%20divers%20projets%20et%20applications.%20Que%20vous%20g%C3%A9riez%20un%20syst%C3%A8me%20domotique%2C%20configuriez%20un%20serveur%20personnel%20ou%20exp%C3%A9rimentiez%20avec%20des%20appareils%20IoT%2C%20la%20capacit%C3%A9%20%C3%A0%20red%C3%A9marrer%20votre%20interface%20r%C3%A9seau%20peut%20%C3%AAtre%20incroyablement%20utile.%20Cette%20proc%C3%A9dure%20simple%20mais%20efficace%20peut%20r%C3%A9soudre%20les%20probl%C3%A8mes%20de%20connectivit%C3%A9%20et%20rafra%C3%AEchir%20vos%20param%C3%A8tres%20r%C3%A9seau%20sans%E2%80%A6&mini=true&source=https%3A%2F%2Flaswitchtech.com%2Ffr%2Fblog%2Ftutorials%2Fraspberry-pi%2F2023-12-18-how-to-restart-a-network-interface-on-a-raspberry-pi)
- [Reddit](http://www.reddit.com/submit?url=https%3A%2F%2Flaswitchtech.com%2Ffr%2Fblog%2Ftutorials%2Fraspberry-pi%2F2023-12-18-how-to-restart-a-network-interface-on-a-raspberry-pi&title=Comment%20red%C3%A9marrer%20une%20interface%20r%C3%A9seau%20sur%20un%20Raspberry%20Pi)
- [Telegram](https://telegram.me/share/url?url=https%3A%2F%2Flaswitchtech.com%2Ffr%2Fblog%2Ftutorials%2Fraspberry-pi%2F2023-12-18-how-to-restart-a-network-interface-on-a-raspberry-pi&text=Comment%20red%C3%A9marrer%20une%20interface%20r%C3%A9seau%20sur%20un%20Raspberry%20Pi)
- [Email](mailto:?subject=Comment%20red%C3%A9marrer%20une%20interface%20r%C3%A9seau%20sur%20un%20Raspberry%20Pi&body=https%3A%2F%2Flaswitchtech.com%2Ffr%2Fblog%2Ftutorials%2Fraspberry-pi%2F2023-12-18-how-to-restart-a-network-interface-on-a-raspberry-pi: Comment%20red%C3%A9marrer%20une%20interface%20r%C3%A9seau%20sur%20un%20Raspberry%20Pi%0A%0ADans%20le%20monde%20du%20Raspberry%20Pi%2C%20assurer%20une%20connexion%20r%C3%A9seau%20stable%20et%20fiable%20est%20crucial%20pour%20divers%20projets%20et%20applications.%20Que%20vous%20g%C3%A9riez%20un%20syst%C3%A8me%20domotique%2C%20configuriez%20un%20serveur%20personnel%20ou%20exp%C3%A9rimentiez%20avec%20des%20appareils%20IoT%2C%20la%20capacit%C3%A9%20%C3%A0%20red%C3%A9marrer%20votre%20interface%20r%C3%A9seau%20peut%20%C3%AAtre%20incroyablement%20utile.%20Cette%20proc%C3%A9dure%20simple%20mais%20efficace%20peut%20r%C3%A9soudre%20les%20probl%C3%A8mes%20de%20connectivit%C3%A9%20et%20rafra%C3%AEchir%20vos%20param%C3%A8tres%20r%C3%A9seau%20sans%E2%80%A6)

From: <https://laswitchtech.com/> - **LaswitchTech**

Permanent link: **<https://laswitchtech.com/fr/blog/tutorials/raspberry-pi/2023-12-18-how-to-restart-a-network-interface-on-a-raspberry-pi>**

Last update: **2023/12/21 16:38**

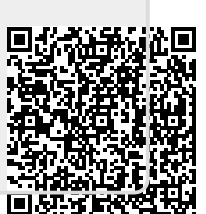